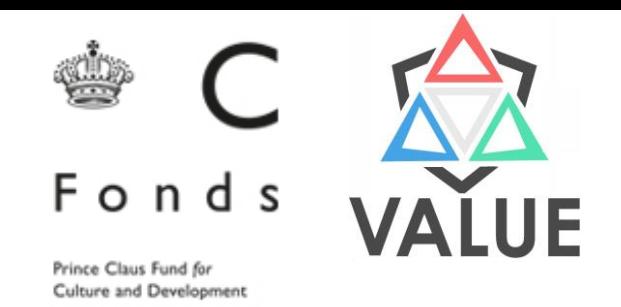

## Digital Approaches to Historical Inquiries 3rd Class

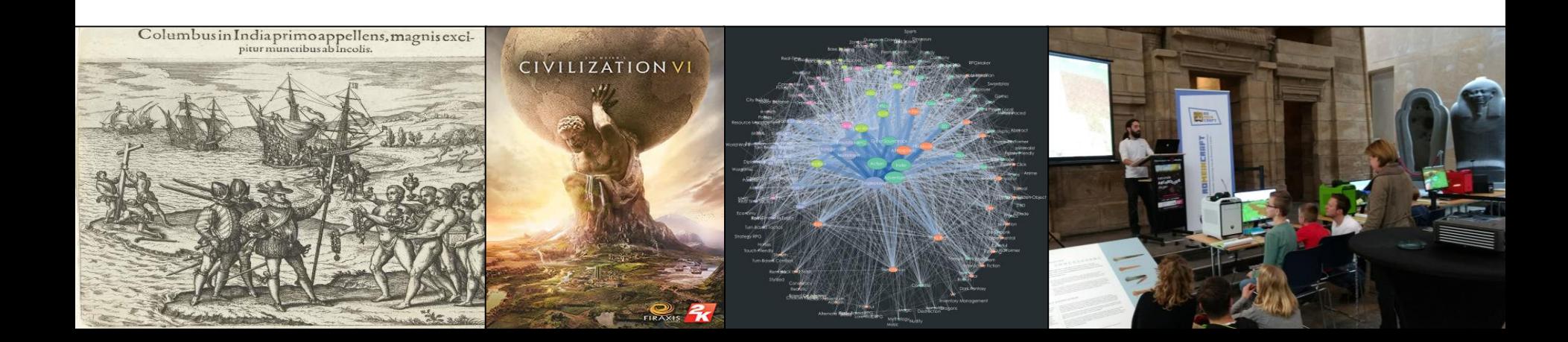

## Some facts about Steam (August 2017)

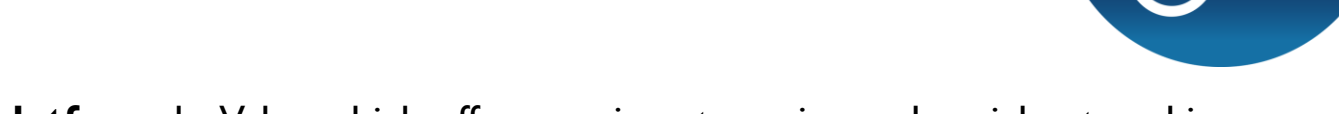

- **Entertainment platform** by Valve which offers gaming, streaming and social networking
- Released in **2003**
- Contains **15822** games in their database for download
- On average, **users own 11 games** on steam (about 1/3 free to play and 2/3 paid games)
- In total, **255 million active users**
- In the last two weeks of August, steam had **43,5** million active users
- **13 million** of these might be **active** at any given time
- These active users have spent a **total playtime of 9,7 million years** or **on average 333 hours per user**.
- "Historical" games.
	- 227 games
	- Average 80000 owners per game with this tag
	- Those who have launched a 'historical' game have played it on average for 3:51 hrs

Data from: Steam Spy [\(www.steamspy.com\)](http://www.steamspy.com/) Images from: Steam ([www.steampowered.org](http://www.steampowered.org/))

## **Tags**

- Applied to games
- Introduced in 2014
- Community-driven:
	- Initially, anyone could tag any game
	- Tags are moderated and based on minimum threshold, relevance can be voted on
- Used for Steam search and recommender system
- 338 total tags
	- Tags which are applied to the most games: indie, action, adventure, casual
	- Tags which are most often voted for by users: action, indie, adventure, multiplayer
- On average, a tag has 23285 votes
- Cross-connections between tags can be used to define and identify game "families"

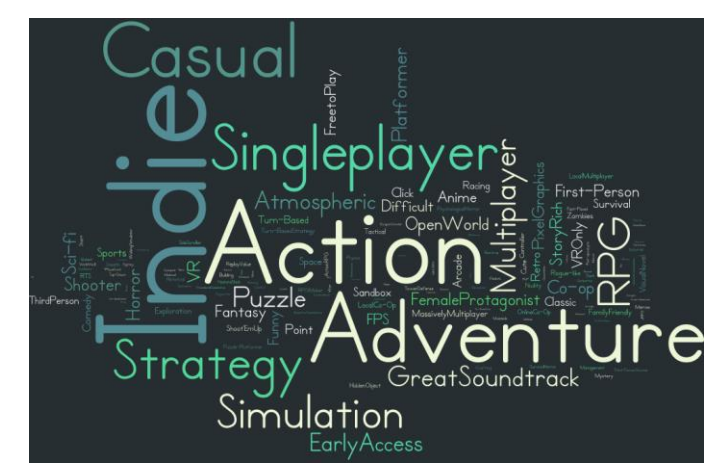

## Bi-partite networks: Member to groups

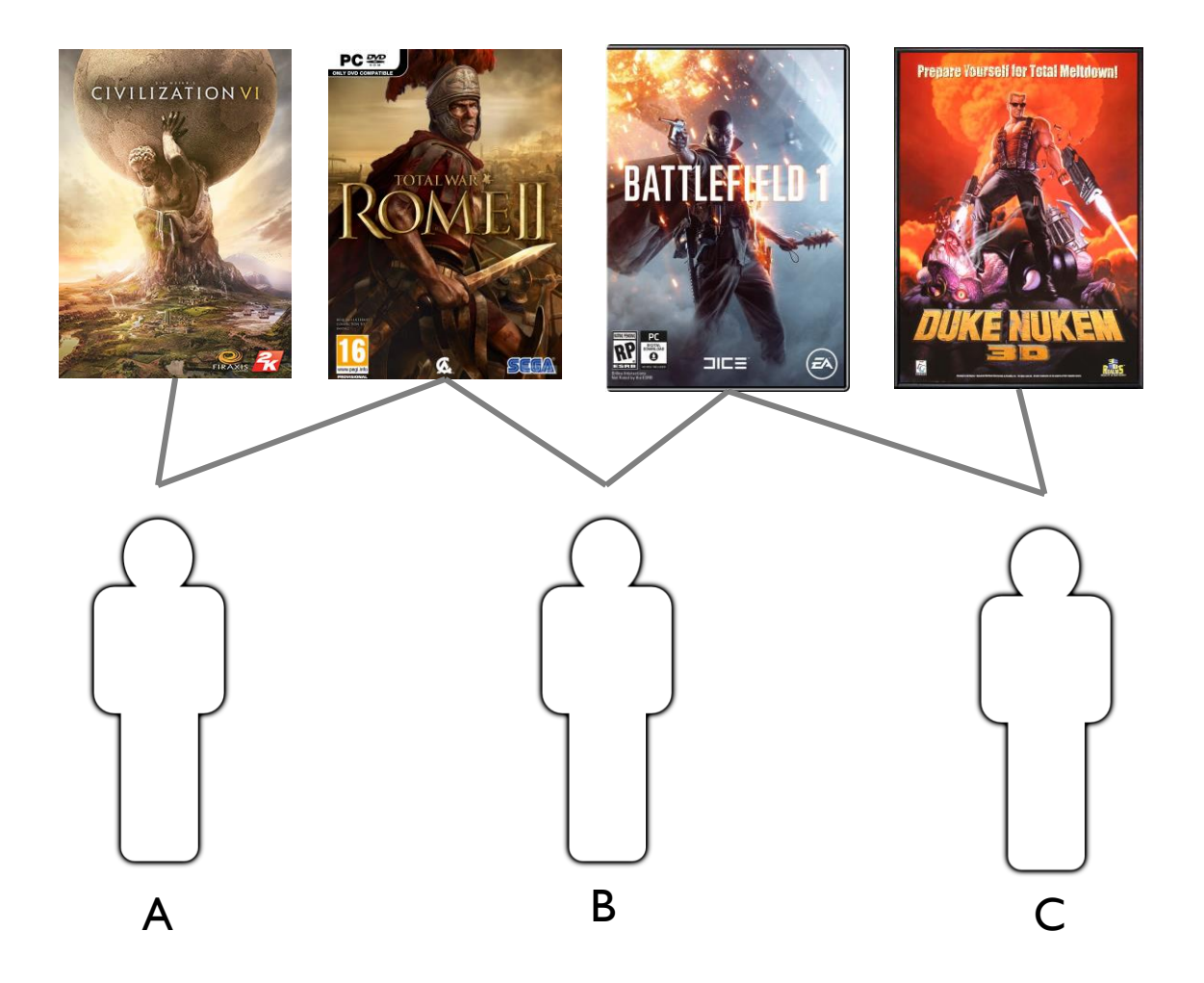

## Bi-partite networks: games to tags

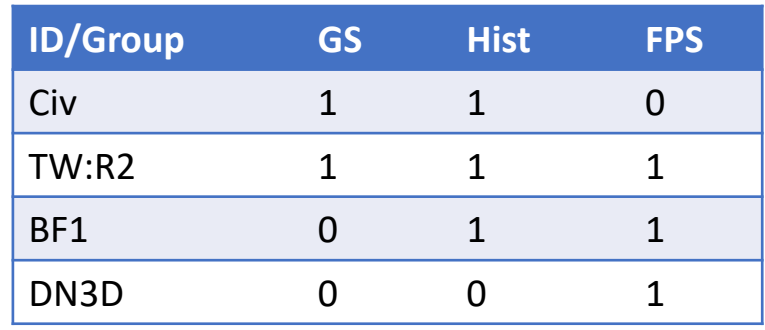

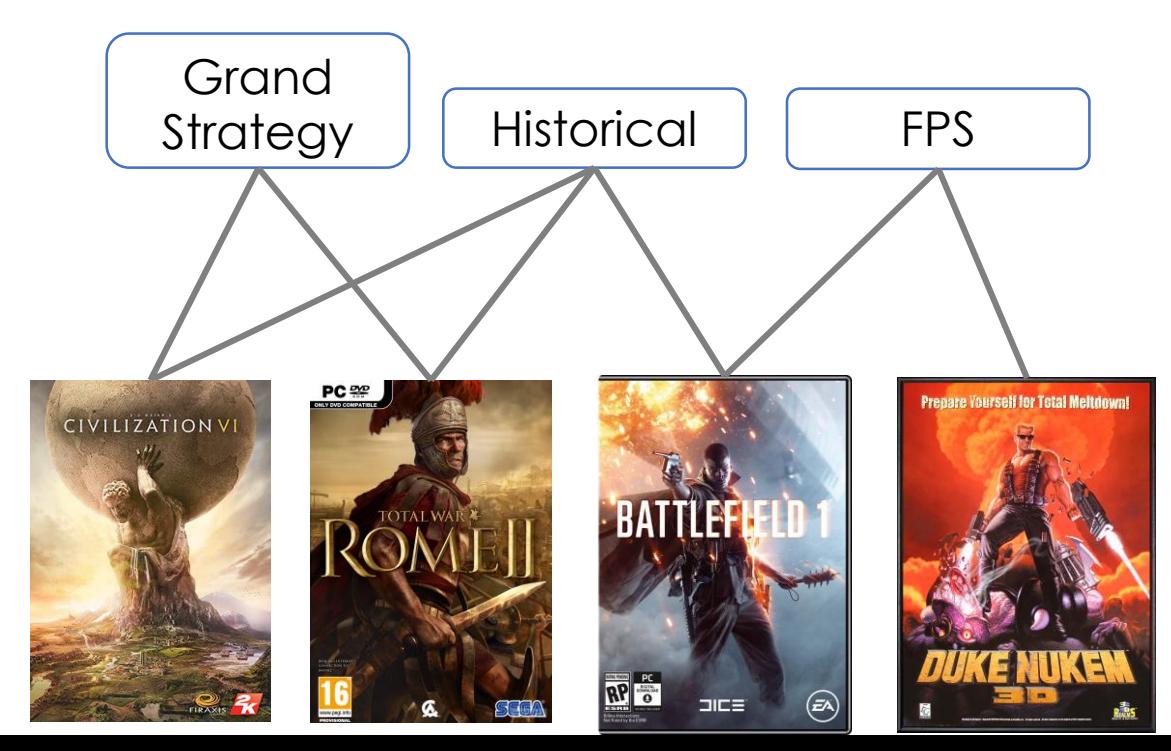

## Bi-partite to Affiliation networks

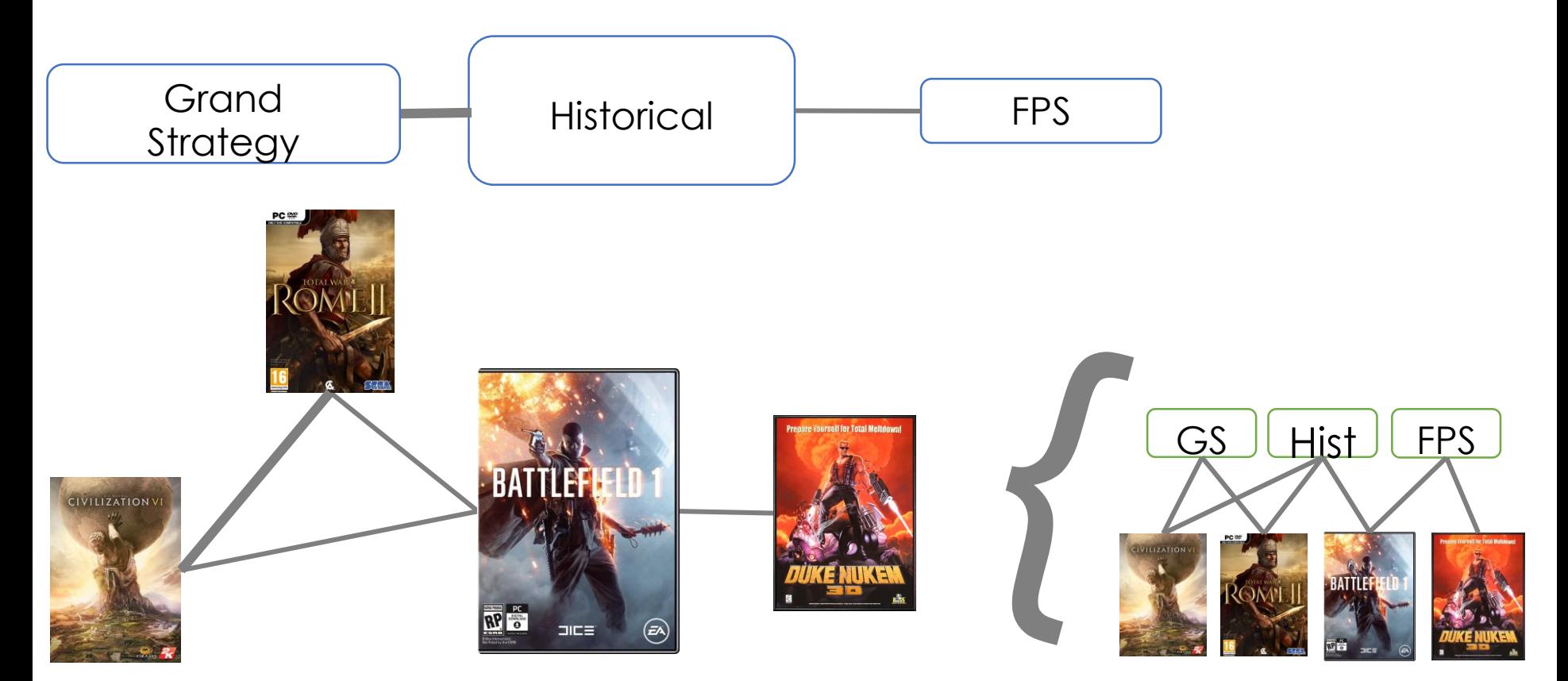

$$
a_{ij} = \sum_{k} x_{ik} x_{jk}
$$
 or  $A = XX'$   

$$
a_{ij} =
$$
 the number of groups that both *i* and *j* are members of

## Tag networks as game families

*"[T]he result of this examination is: we see a complicated network of similarities overlapping and criss-crossing: sometimes overall similarities, sometimes similarities of detail. I can think of no better expression to characterize these similarities than 'family resemblances'; for the various resemblances between members of a family: build, features,colour of eyes, gait, temperament, etc. etc. overlap and criss-cross in the same way."*

~Ludwig Wittgenstein Statement 67, *Philosophical Investigations, 1953*

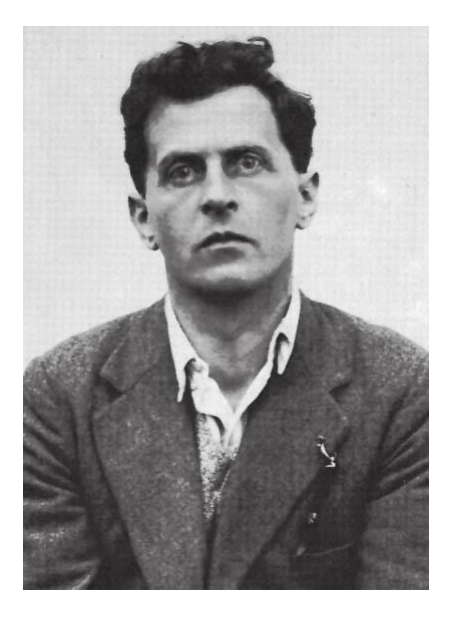

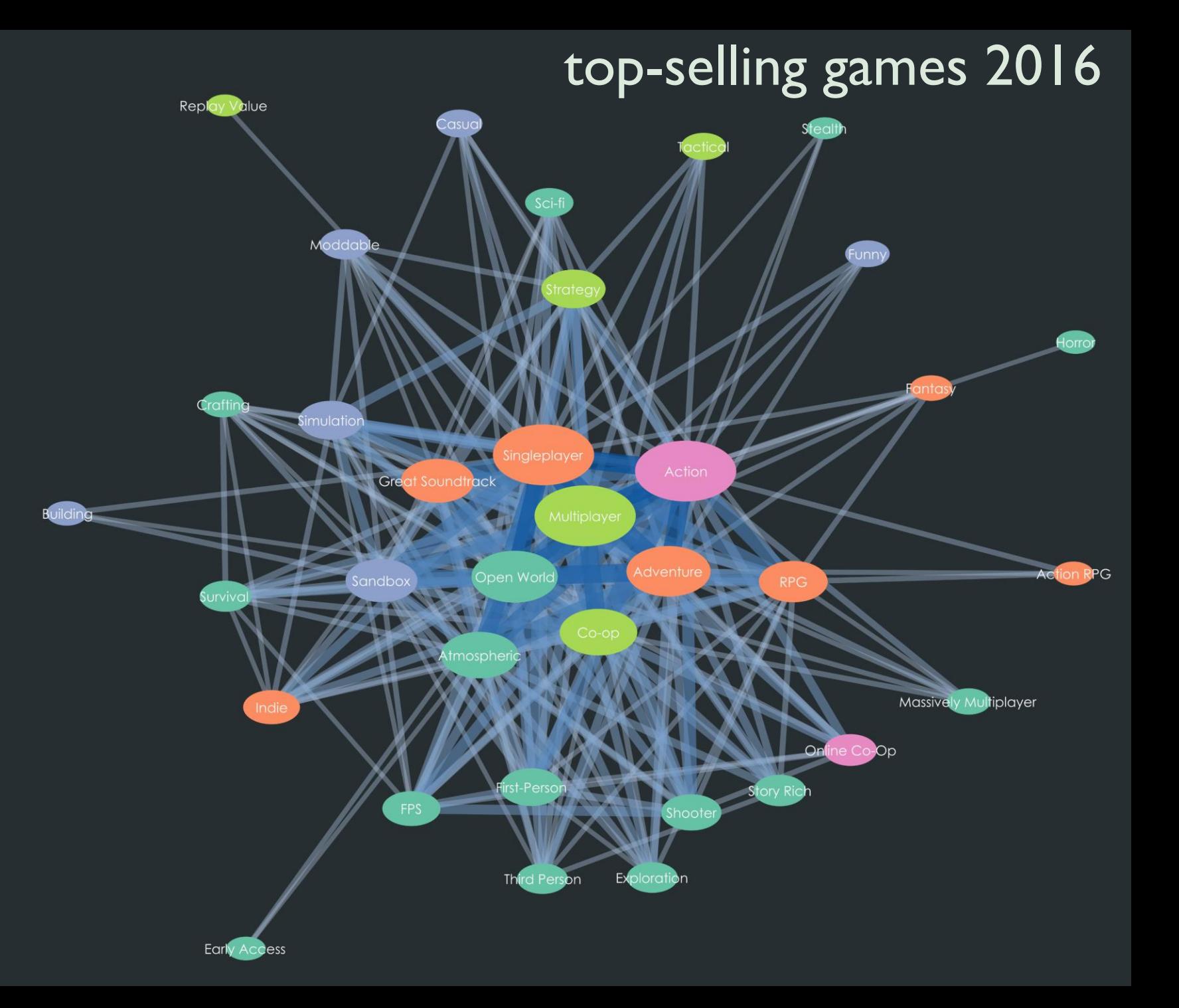

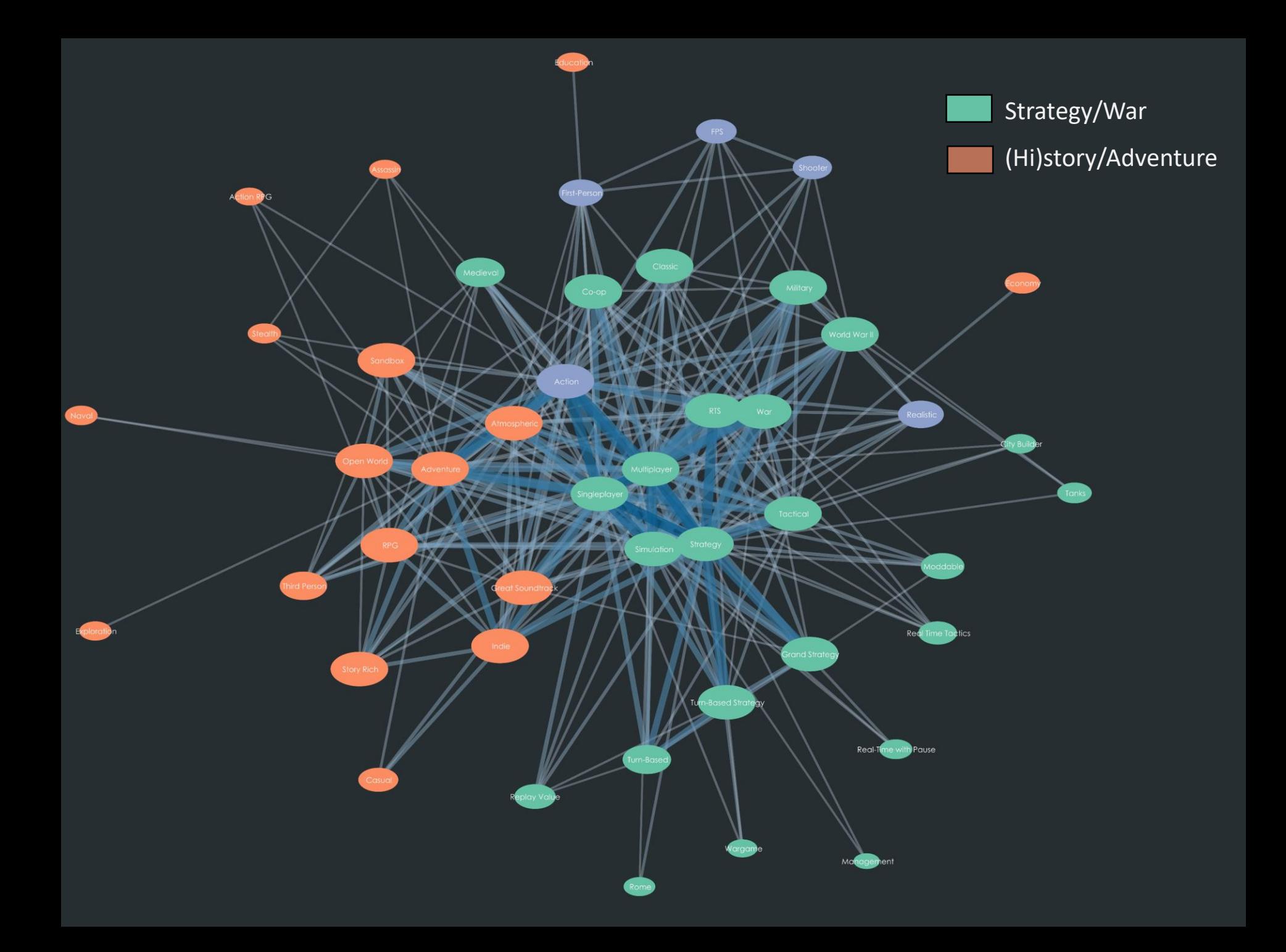

### A Video Game about Civilization

What do you think?

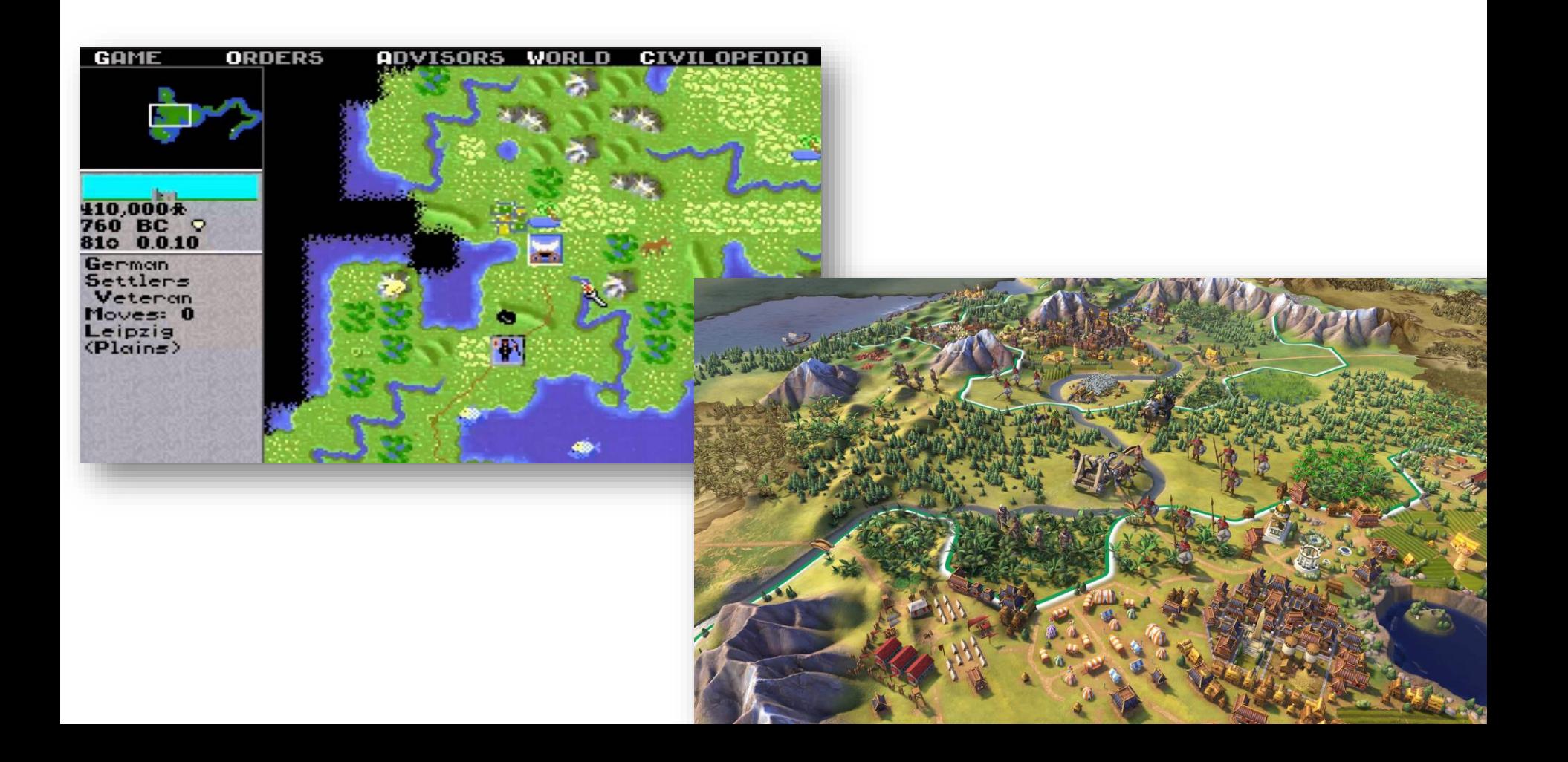

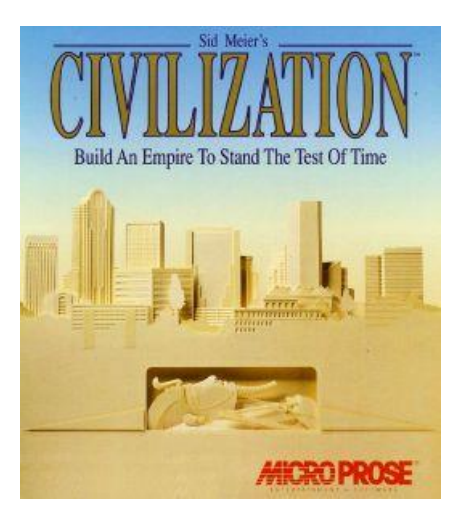

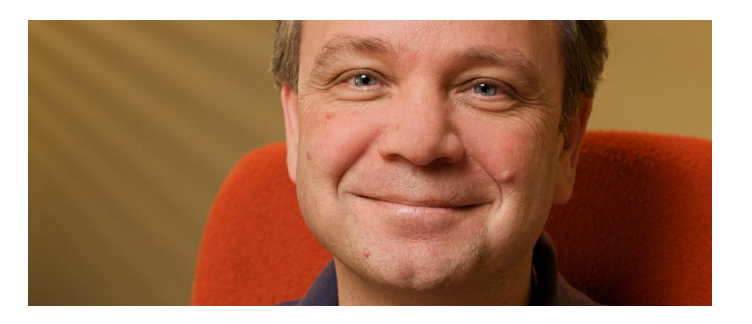

"One of our fundamental goals was not to project our own philosophy or politics onto things" (Sid Meier, 2017)

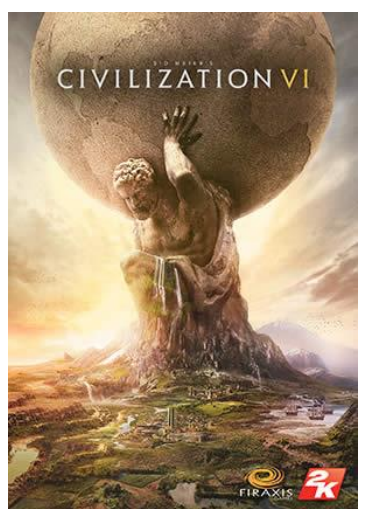

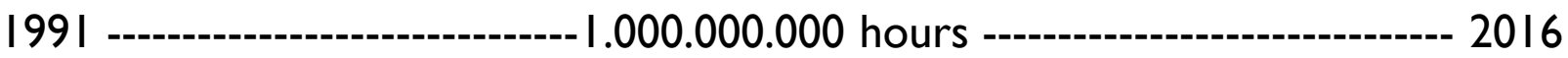

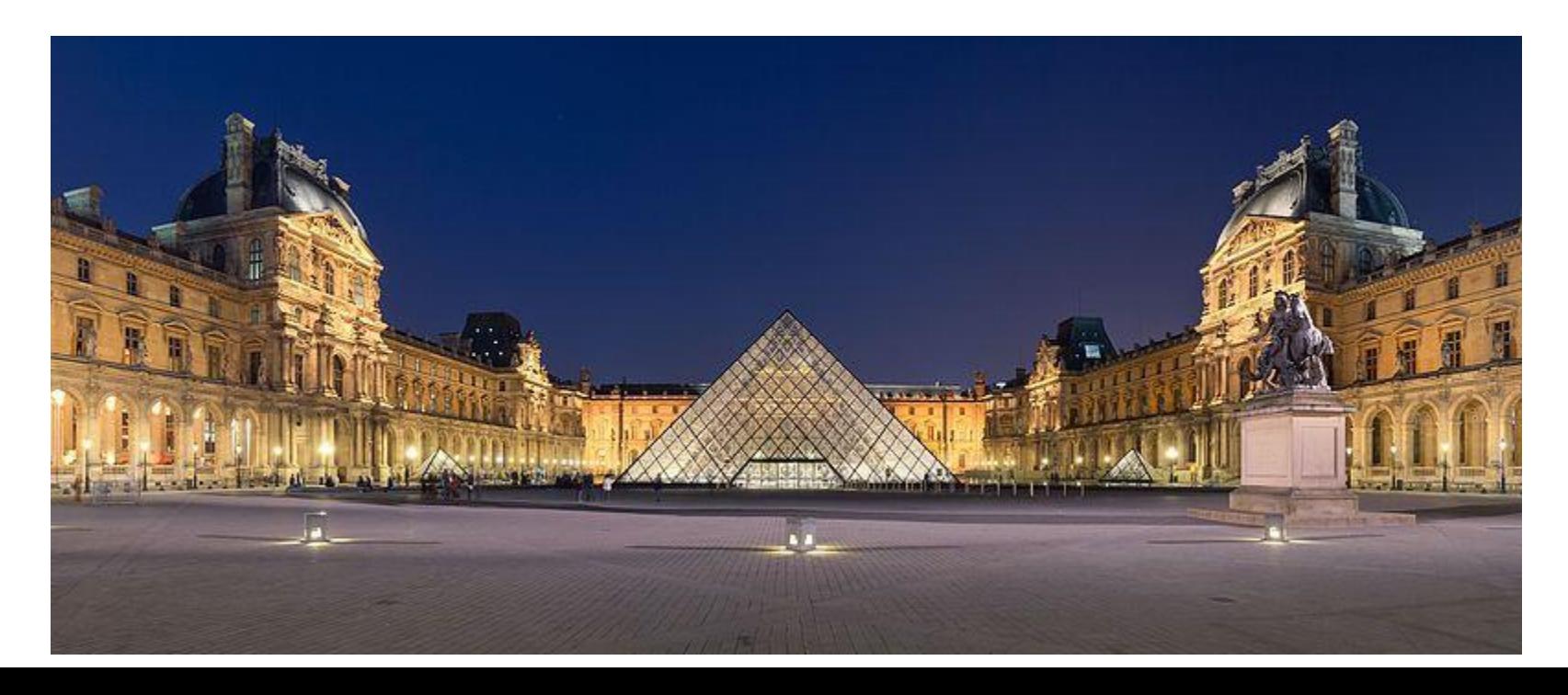

## The Darker Side of Civilization

- Civ is a 4X game:
	- eXplore
	- eXpand
	- eXploit
	- eXterminate
- Civ's histories are:
	- Teleological
	- Euphemistic

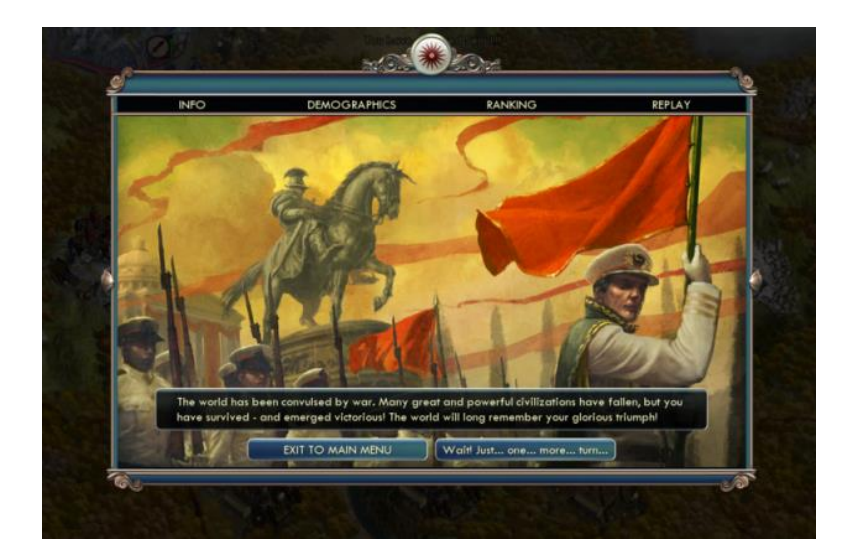

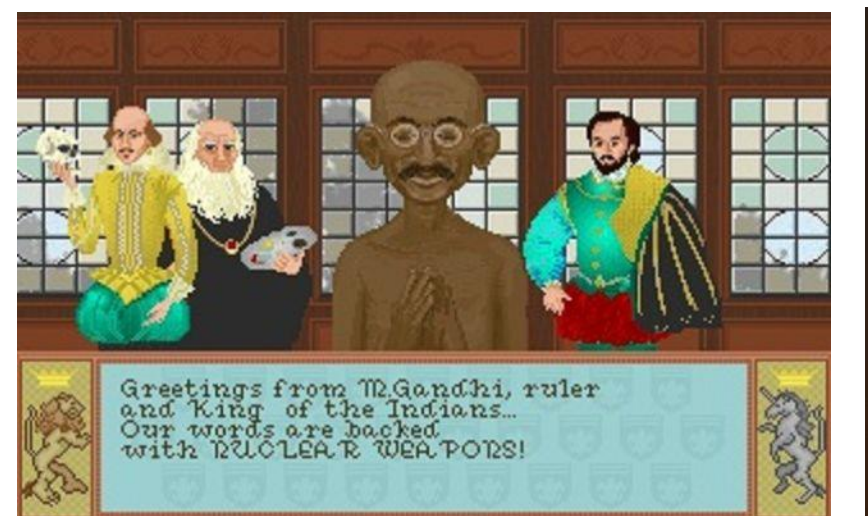

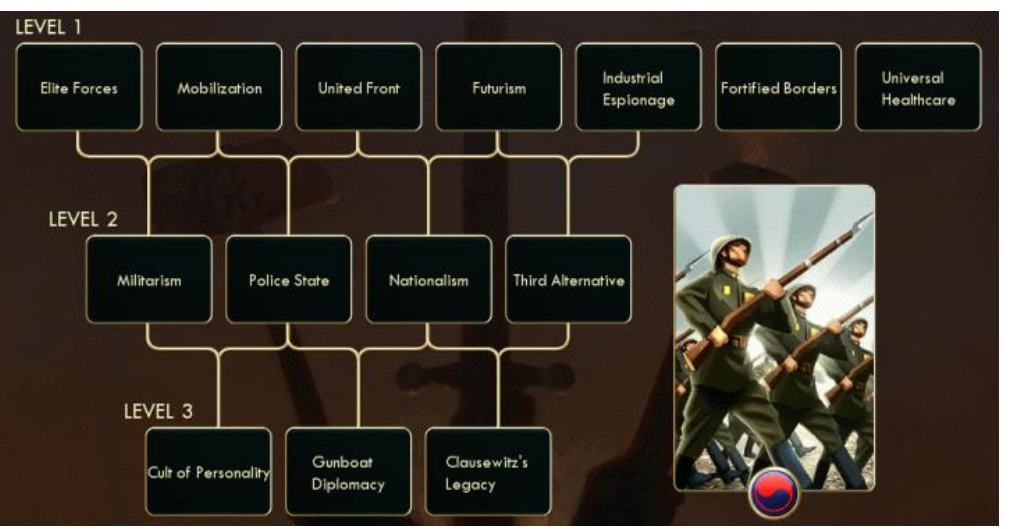

## Apolitical Civilization?

- Wonders: pinnacles of civilization
	- Analogous to World Heritage Sites
	- 117 unique buildings across 6 games
	- Representation reveals games' underlying ideology
- Data: http://civilization.wikia.com/

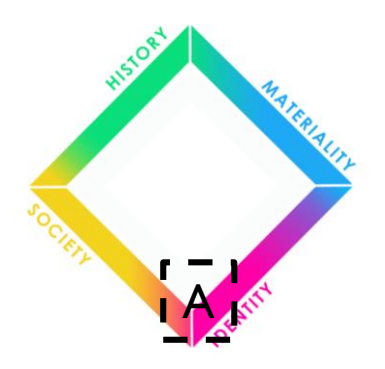

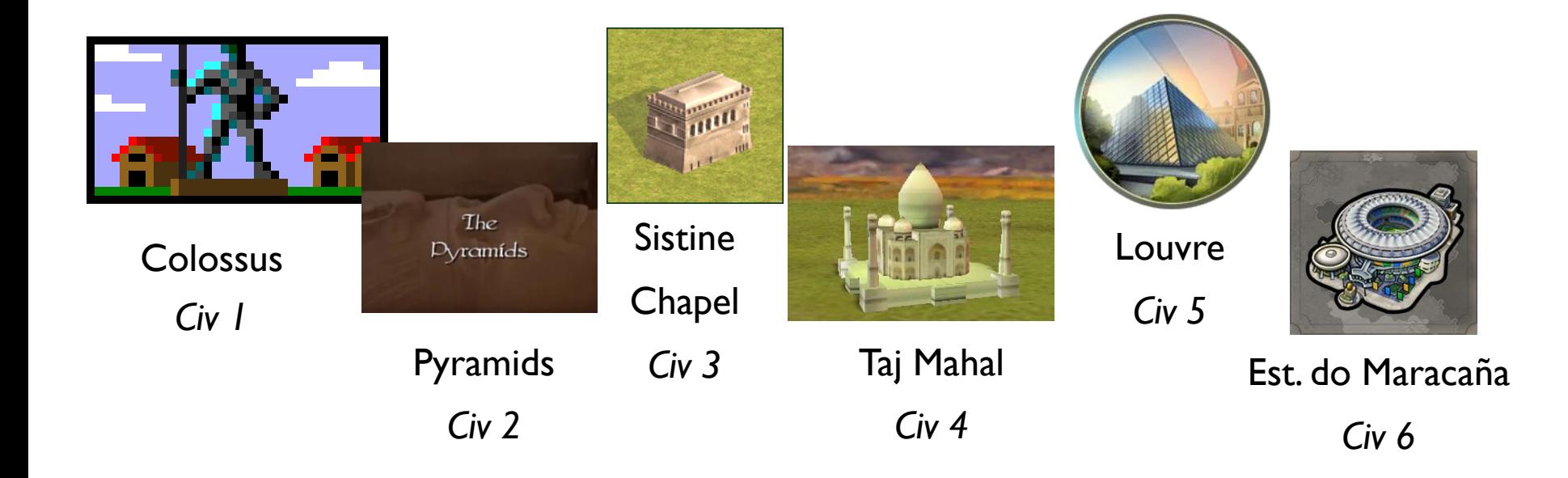

## Wonders and Endangered World Heritage

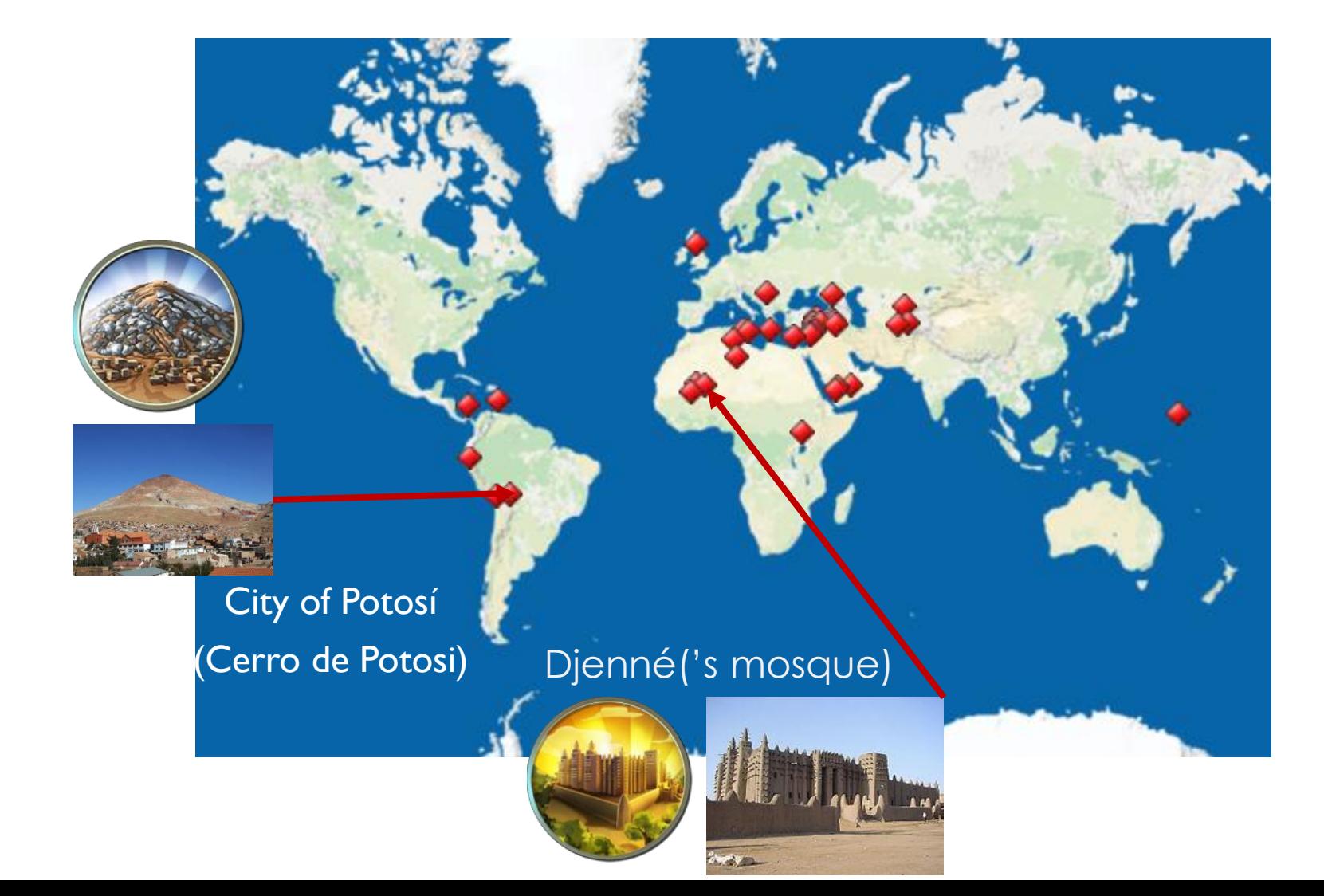

## Wonderful modding

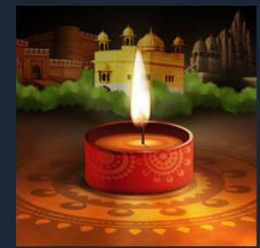

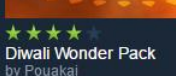

FRADIO CI Y TILLOGRE RAD  $-10$ 

Rockefeller Center Wonder by Pouakai

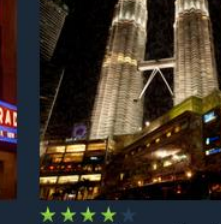

Petronas Towers Wonder by Pouakai

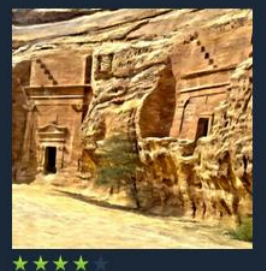

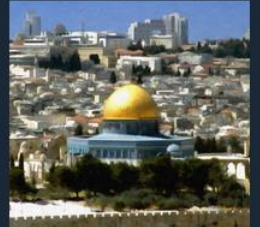

\*\*\*\* Dome of the Rock Wonder by Pouaka

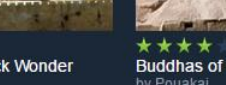

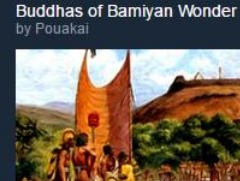

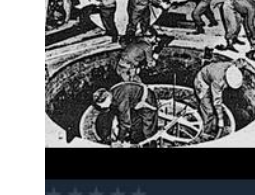

laigerloch Wonder y Freiherr von Konigstein

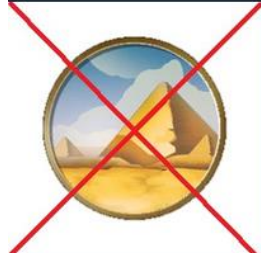

**NO World Wonders** 

**NFL (Wonder)**<br>by Dirtmonkey

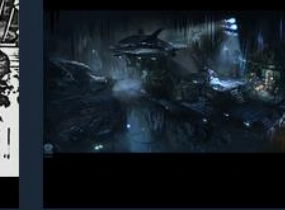

\*\*\*\* **Batcave Wonder** by thealchemist

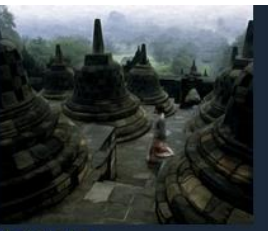

\*\*\*\* **Borobudur Wonder** by Pouakai

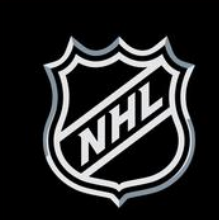

**NHL Wonder** by Dirtmonkey

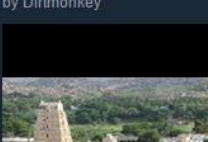

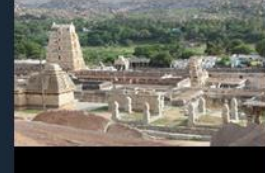

**Vijayanagara Wonder**<br>by Freiherr von Konigstein

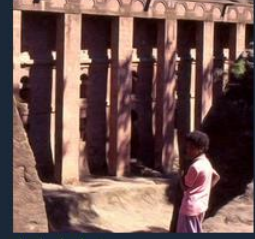

**Madain Saleh Wonder** 

by Pouakai

**Churches of Lalibela Wonder** by Pouakai

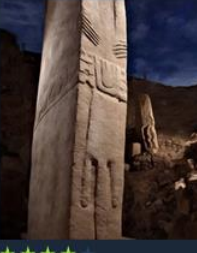

 $\star$ Gobekli Tepe Wonder by Pouakai

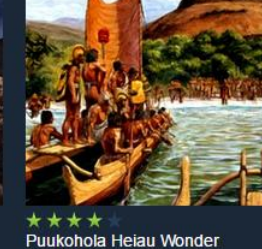

Puukohola Heiau Wonder by Pouakai

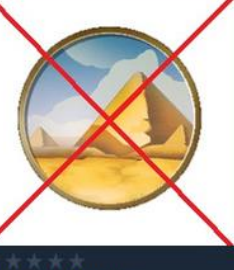

y asura-223

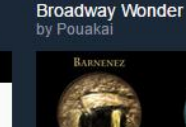

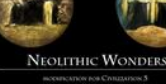

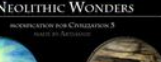

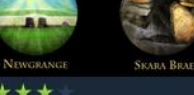

\*\*\*\* **Neolithic Wonders** by artisanix

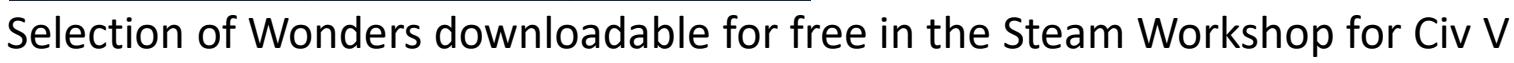

## AC: Origins is giving back!

# ASSASSINS<br>
ORIGINS

**UBISOFT** 

#### Assassin's Creed Origins' new educational mode is a violence-free tour through ancient Egypt

Available today as a free download By Andrew Webster | Feb 20, 2018, 3:43pm EST

 $\sqrt{2}$  SHARE

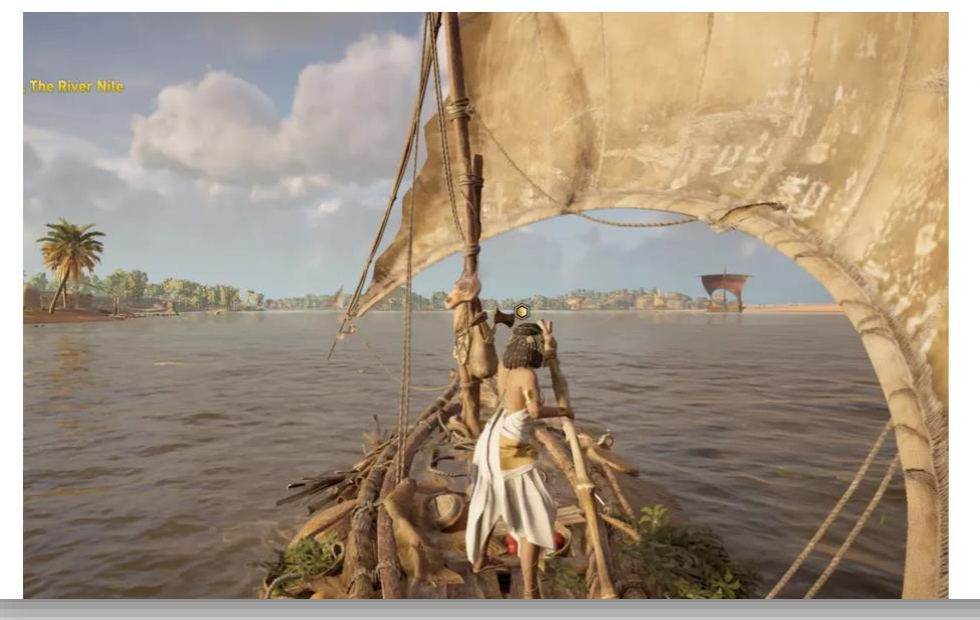

Article from theverge.com

## Take-away points

- Digitally mediated histories and heritages are popular, multi-vocal, and creative.
- Yet digital experience of the pasts takes place largely outside of the traditional channels that produce and communicate knowledge about the past
- **Fact of life**: those with influence ("popular media"), don't have the same interest in/knowledge to disseminate balanced, varied, or even true histories.
- **Realistically**: you (even as a community) will not have a Louvre-sized impact
- **Yet**: used properly digital approaches can bring the answer to your historical inquiries to new audiences, *and help shape inquiries itself*.
- **Consider**: how does Twine's interactivity shape the way you write history? (Copplestone 2017)

## Let's spin a yarn about your Twines!

- Tell us what concepts you have been thinking of?
- Which one did you choose to develop further?

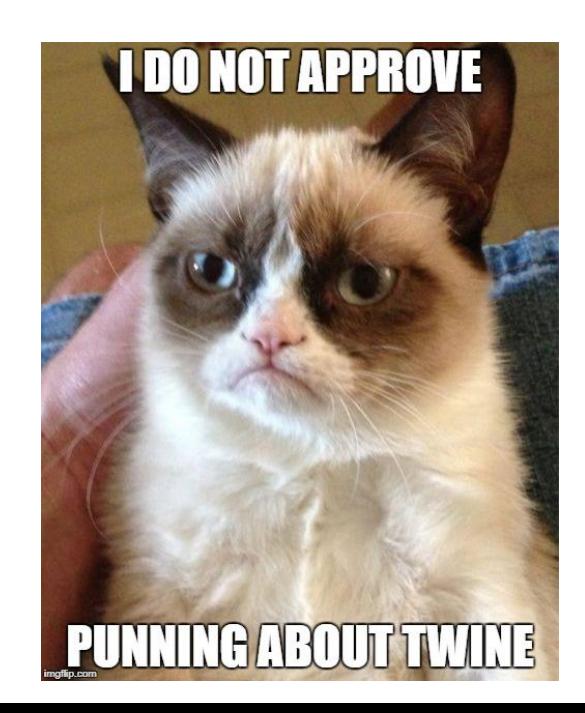

## Twine how-to: Style your Story

- Theme by Candy Giants ([candygiants.itch.io](https://.candygiants.itch.io/))
- CSS:
	- Cascading Style Sheet
	- a language that describes the style of **any HTML document**.
	- It is a very worthwhile and easy thing to pick up if you are interested in web design
- With CSS in Twine:
	- You can style words
	- You can style your whole story
	- You can style passages (though not very easily in Harlowe)
- Style is dependent on the Twine template you use (differently named selectors)
	- Play around with it at [https://furkleindustries.com/fictions/twine/twine2\\_CSS\\_tutorial/](https://furkleindustries.com/fictions/twine/twine2_CSS_tutorial/)

## Twine how-to: Style the entire story

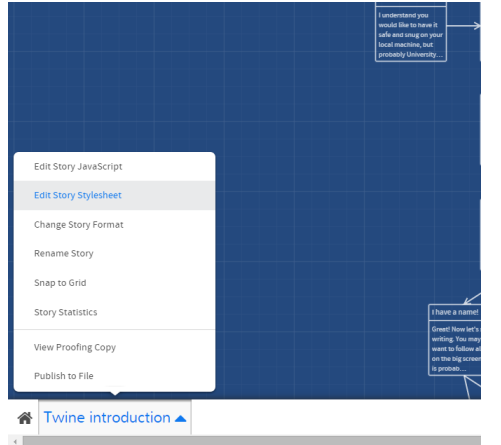

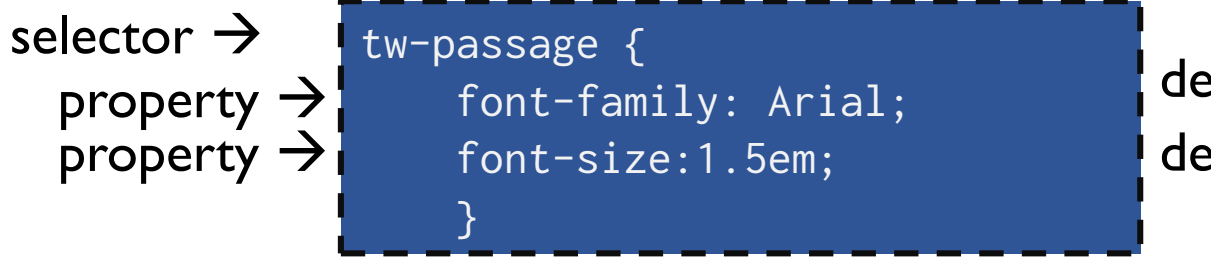

declaration (property: value) declaration (property: value)

- Try it yourself:
	- Make a new declaration that changes the font color to blue (hint: property is called "color")
	- Change the font to Courier (hint: google "Courier CSS"
	- Change the font size to 10 pixels (hint: pixels are abbreviated as px)

## Twine how-to: Style text in passages (in Harlowe)

- Using macros!
	- <https://twinery.org/wiki/harlowe:reference>
- A macro has this shape:

(macro-name:value)

• A macro is often followed by a hook:

[hook]

• E.g. make text green!

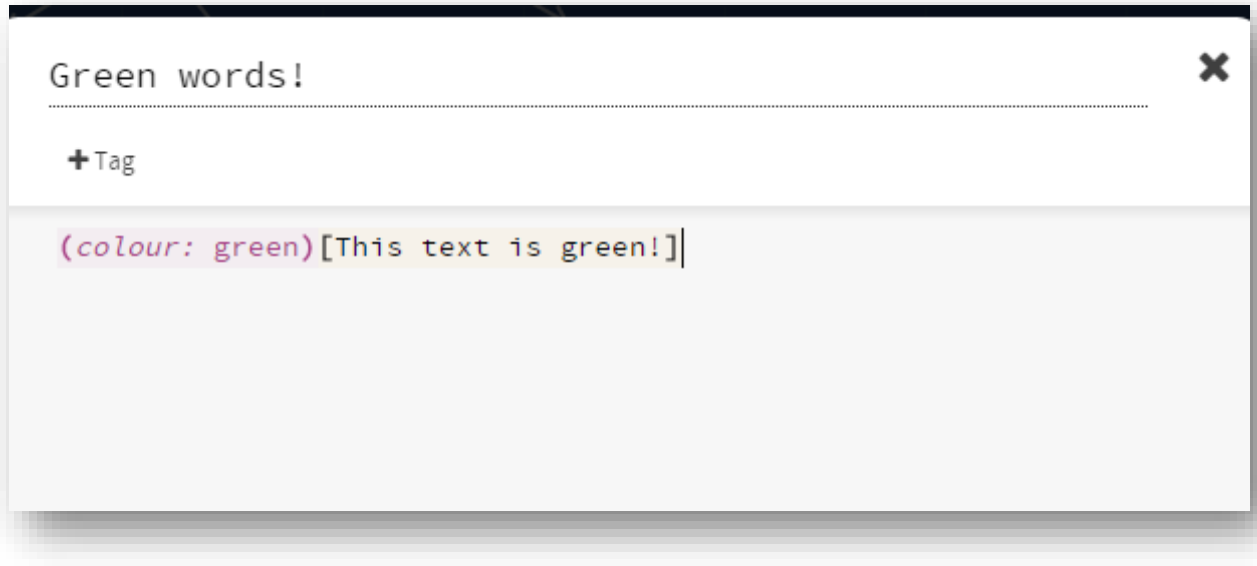

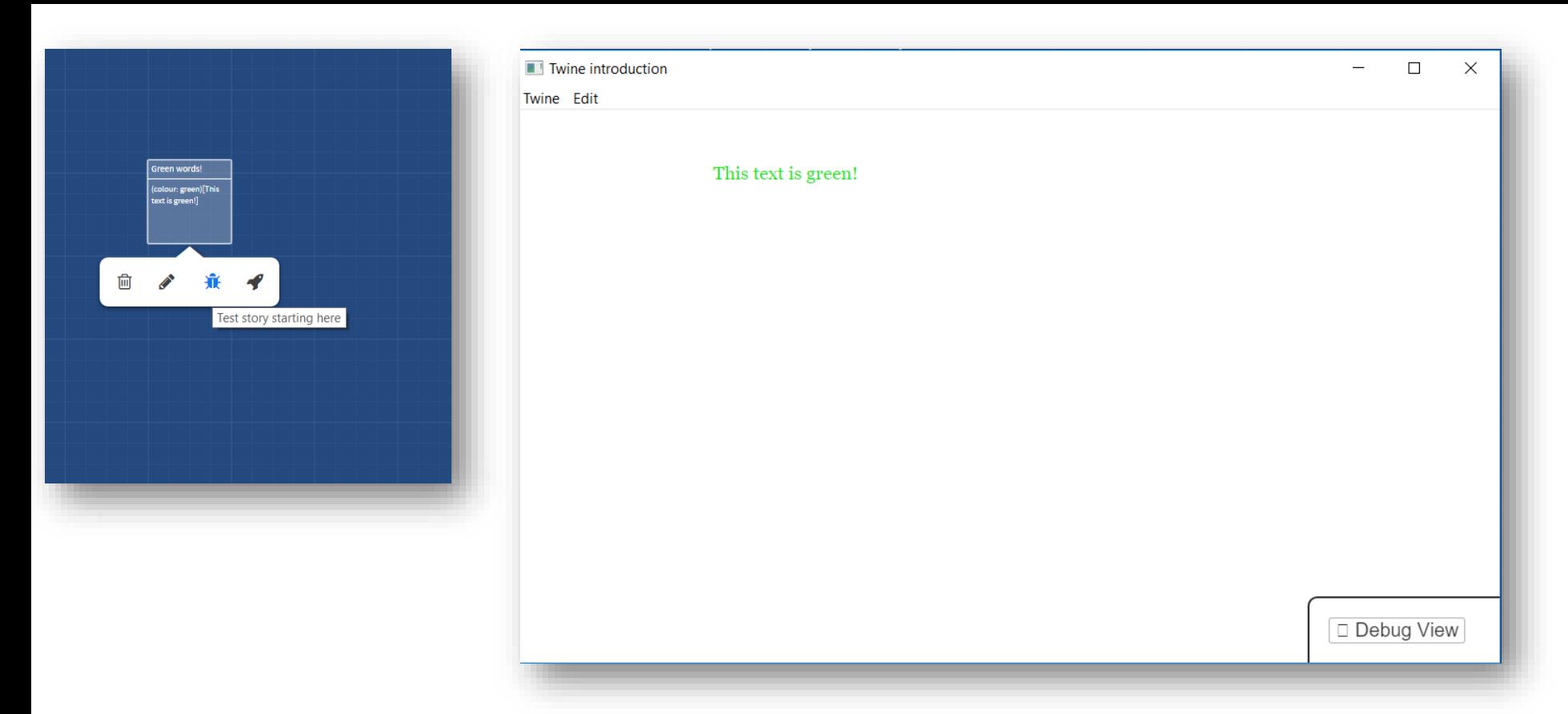

- Try it yourself!
	- Make a word in twine rumble (hint: you need to use the Harlowe wiki and look for text-style)
- Pro-tip: if you want to use multiple style macros, you have to encapsulate one in the hook of the other

## Add images or URLs

- Using html tags
- Image needs to be online
- Think of copyrights + serverload
- Try it yourself:
	- Add an image from Wikipedia

```
You really think you have a choice? I'll just keep you in a Twine-time loop until you say "Yes"!
                        A what?!
                        OK! YES! Let me out
Nahw... not really.
 +Tag
(if: Sloop is "forward") [Back in the loop! I am a bonafide time
lord!
\leqimg
src="https://upload.wikimedia.org/wikipedia/en/6/68/Prydonian.jpg
">]
You really think you have a choice? I'll just keep you in a
Twine-time loop until you say "Yes"!
[[A what?!->Nahw... not really.]]
[[OK! YES! Let me out->Yes!]]
```
ack in the loop! I am a bonafide time lord!

<img src="[full url to image]">

With sizing:  $\leq$ img src="[full url to image]" width="720" height="360">

If you want to use hyperlinks, it's the same html approach:  $\alpha$  href="[full url]"; target=" blank">Twine home page $\alpha$ 

With opening a new tab and hyperlinked text <a href="https://www.twinery.org"; target="\_blank">Twine home page</a>

## Twine how-to: make stuff happen

- "Random Twine story titles"
- either:-macro
	- <https://twinery.org/wiki/harlowe:either>

(either:"your text", "more of your text", "even more of your text")

• Try it out!

× randomname  $+$ Tag What about this one? (either: "Event X", "The Day the Earth Kept Turning", "Future Pasts", "This is as good a name as any", "Names, schmames!", "Past Futures", "The World According to Me", "Historical Approaches to Digital Inquiries", "The Rhino Vanishes", "The Ring of the Lords", "A Throne of Games" ) [[That won't work, give me another one->randomname]] [[That will work->I have a name!]]

What about this one? **Future Pasts** 

That won't work, give me another one **That will work** 

## Twine how-to: make more complex stuff happen

• Change text in a passage based on a certain choice.

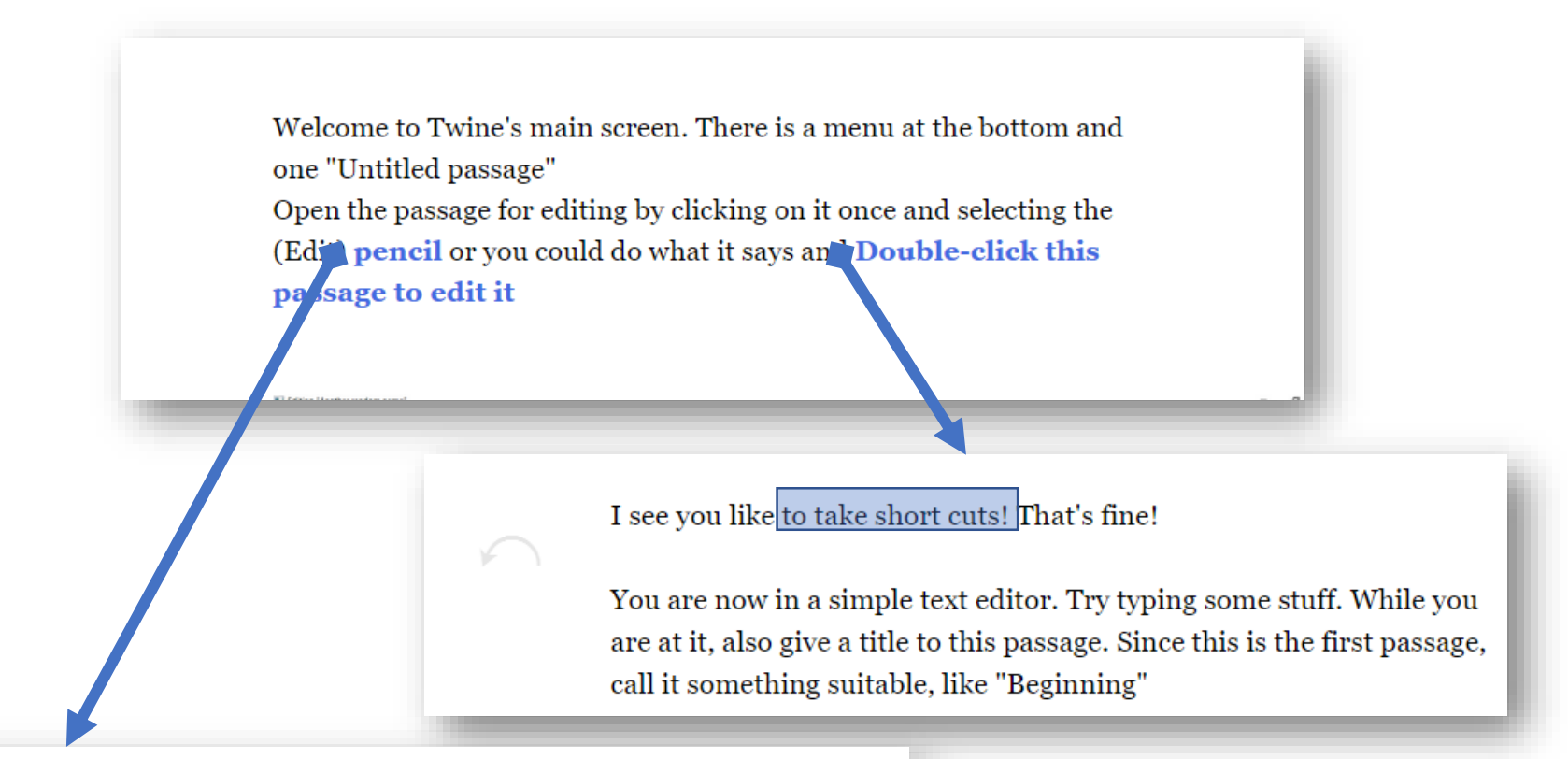

I see you like to take the scenic route! That's fine!

You are now in a simple text editor. Try typing some stuff. While you are at it, also give a title to this passage. Since this is the first passage, call it something suitable, like "Beginning"

## Twine how-to: make more complex stuff happen

- Change text in a passage based on a certain choice.
- link:-macro
- set:-macro
	- Variables are marked with \$
- goto- macro
- Try it out at home!

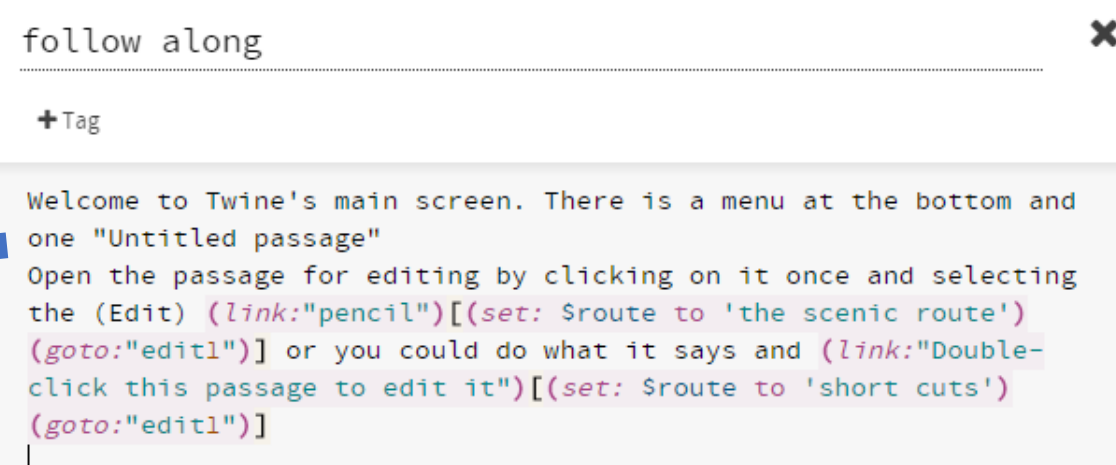

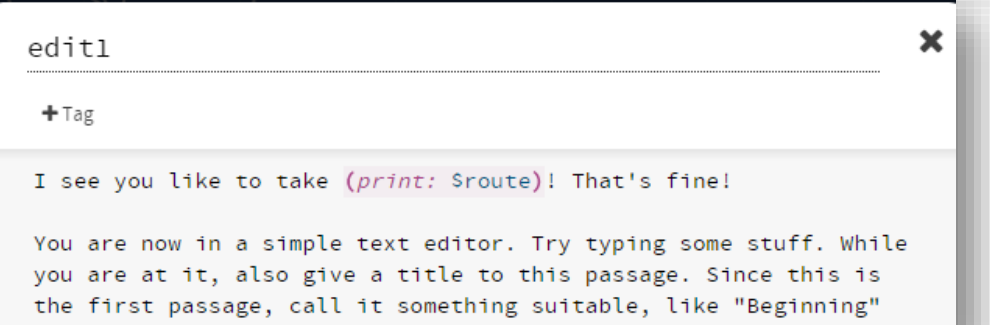

## Share your story!

- Publish to file
- Share in the Slack channel (digitalapproaches + final project slack)
- I can and would, in principle, love to host your Twine story on my own website
	- Make it available under a **[Attribution-ShareAlike](http://creativecommons.org/licenses/by-sa/4.0/) 4.0 International** license.
	- www.shoresoftime.com/[filename].html
- Upload your .html on any server you own the server (e.g. via the cconsole of your website host).
- Philome.la
	- <http://philome.la/>
	- Free hosting service for twine stories.
	- Free publicity via Twitter.
		- Need twitter account.

## Twine game (due February 26)

- Write your own Twine, based on a (fictionalized) historical theme, process, actor, or event.
	- If you use historical data or sources, don't forget to reference.
- Submit to Slack and, if you like, to philome.la
- Provide review of the games of two of your peers (on the  $27<sup>th</sup>$ ).
- We will play some of them in class on the  $28<sup>th</sup>$
- After class you can post a max. 300 words commentary for your own game (optional)
- Don't forget to **share your planning**!
	- Share in the Slack channel for your final project
- **Slack channels for your projects** are live!
- **Updated the reading** for next weeks.
- It's very lonely in the hypothes.is group…

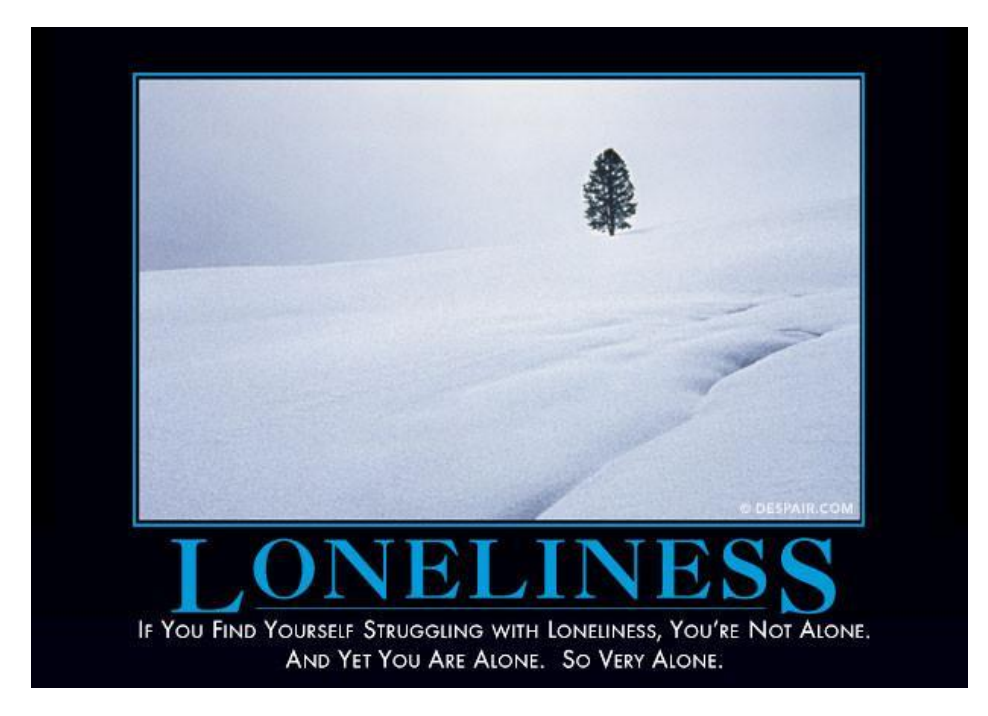

## See you next week!